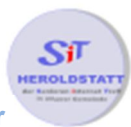

# Wie funktionieren E-Mails?

## Aufbau einer Email-Adresse

#### STARThilfe50@gmx.de

**Name des Anbieters**

**Adresse** (Groß-/Kleinschreibung spielt keine Rolle), **nicht** erlaubt sind Sonderzeichen und Umlaute

#### Wo befindet sich meine E-Mail?

Mit meinem Computer verbinde ich mich mit dem Computer (**Server**) des Anbieters, in unserem Beispiel mit **GMX**. Auf diesem Server befindet sich ein Postfach mit meiner **Adresse** (starthilfe50) in dem meine Mails gespeichert sind. Sie befinden sich zu diesem Zeitpunkt noch nicht auf meinem Computer.

### Wie kann ich meine Emails lesen?

#### 1. Möglichkeit

Bei Anbietern wie z.B. GMX, Googlemail, Yahoo, WEB.de öffne ich die jeweilige Internet-Seite und melde mich mit meinem **Benutzername** und meinem **Passwort** an. Sobald ich angemeldet bin, kann ich die in meinem Postfach befindlichen E-Mails lesen. Die E-Mails bleiben auf dem Computer des Anbieters.

# 2. Möglichkeit

In meinem Email-Programm z.B. **Outlook** oder **Thunderbird** lege ich ein Postfach mit den Zugangsdaten meines Anbieters an. Wenn ich nun das E-Mail Programm starte, nimmt dieses Verbindung zu meinem Postfach auf und prüft ob dort neue E-Mails gespeichert sind. Befinden sich neue E-Mails in meinem Postfach werden Kopien dieser Mails auf meinen Computer kopiert. Da von jeder E-Mail eine Kopie auf dem Computer meines Anbieters gespeichert bleibt, kann ich mit anderen Computern bzw. mit meinem Handy ebenfalls diese E-Mails abrufen.

Das Email Programm **Outlook** gehört zur **Microsoft Office**. Das Email Programm **Thunderbird** ist ein freies, kostenloses E-Mail Programm und kann unter folgendem Link heruntergeladen werden.

**www.mozilla.org/de/thunderbird/**

Sollte **Outlook** oder **Thunderbird** geöffnet sein während sie mit anderen Programmen arbeiten bzw. im Internet stöbern werden ihre E-Mails automatisch auf ihren Computer geladen.